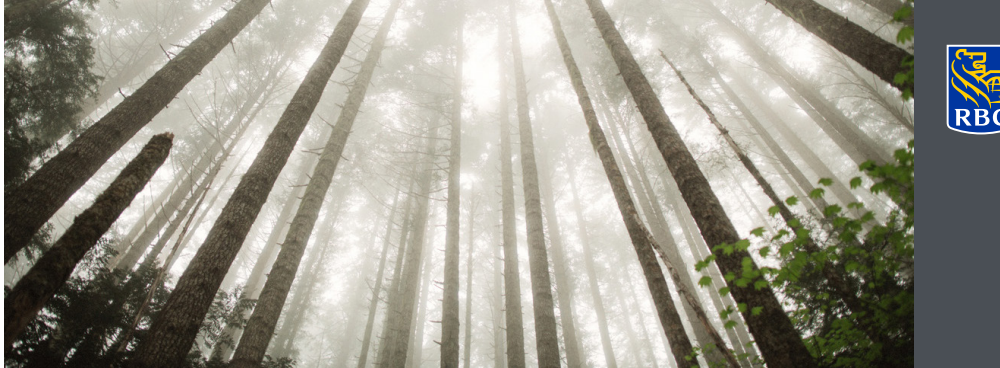

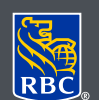

**Wealth Management Dominion Securities** 

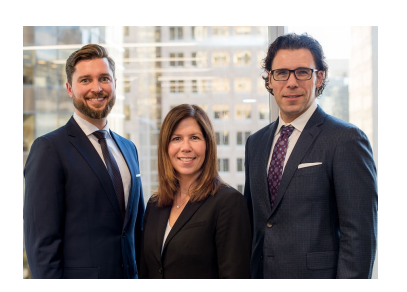

**St. Louis Private Wealth Management RBC Dominion Securities**

eDocuments make it **403-299-7074 Devin St. Louis, CFP, FCSI, BBA, CIM Vice President, Portfolio Manager [devin.stlouis@rbc.com](mailto:devin.stlouis@rbc.com)**

easy to reduce paper **Tom McGill, CIM**

and review your **Associate Investment Advisor** investment documents **[tom.mcgill@rbc.com](mailto:tom.mcgill@rbc.com)** from the convenience **403-299-7244**

**Shannon Porter** 

Associate<br>[shannon.porter@rbc.com](mailto:shannon.porter@rbc.com) **Associate 403-299-7102**

**333 7th Ave SW Dome Tower, Suite 1400 Calgary, AB T2P 2Z1 stlouiswealth.com 800-310-6484**

## Changing to eDocuments

RBC Dominion Securities offers eDocuments, eConfirms and eProspectuses via DS Online. With eDocuments you can securely view, save and print your documents as PDF files and access them at any time. With access to a sevenyear archive, you'll be able to access your documents through DS Online at your convenience.

## Here's how you can do it

- 1. Log on to DS Online via www.rbcds.com, RBC Royal Bank Online Banking or through your Investment Advisor's website. If you don't remember your ID/password, please contact the DS Online Helpdesk at 1-888-820-8006. If you don't have access to DS Online, please speak with your Investment Advisor.
- 2. Once you've logged in to your DS Online session, click on the "View and Manage Documents" link under the "My Accounts" tab.

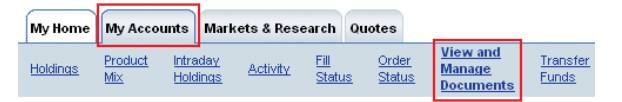

3. Once you're in the "Manage Documents" tab, you will be provided with a summary of the delivery options that are selected for each of your accounts.

To change one of your accounts to eDocuments and eConfirms, simply click on the drop-down menu and select "electronic." If you wish to get eDocuments for all your accounts, simply click on "All Electronic" and then "Continue."

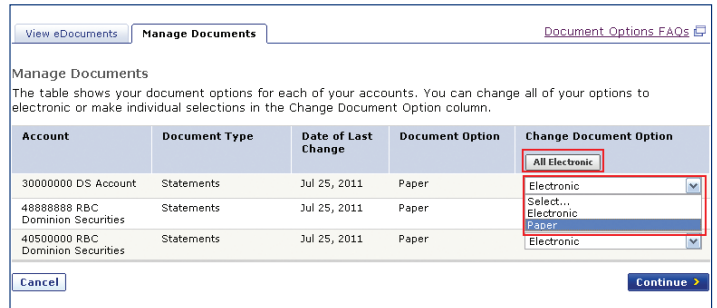

- 4. You will be presented with the "Consent to the Electronic Delivery of Documents" terms and conditions. Once you've read through the text, tick the "I Agree" tickbox and click on "Submit."
- 5. You will get confirmation that your delivery option was updated successfully. You can view your eDocuments and eConfirms, immediately by clicking on the "View eDocuments" button.

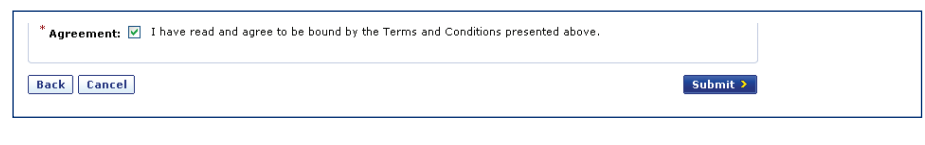

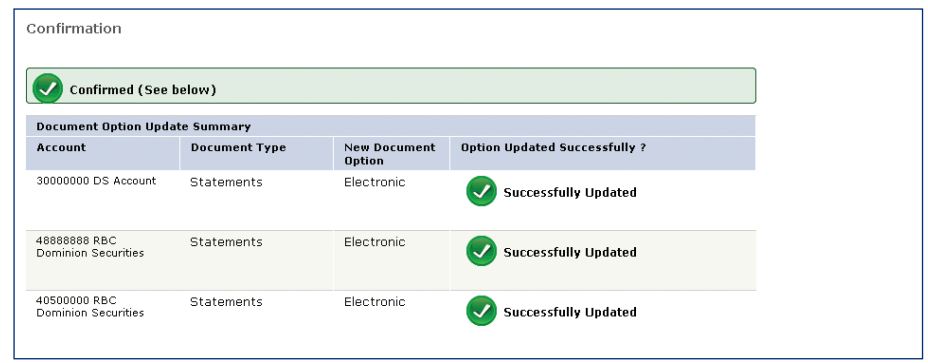

## Important points

- There are no fees for selecting or viewing electronic documents.
- You will be notified via a message in "Your Communications" when your new document is available for viewing.
- If you wish to retain statements for longer than seven years, you have the option of either printing them or saving them on your computer.
- If you switch paper documents back on, previous electronic documents will no longer be accessible unless you printed or saved the documents prior to changing back to paper.
- Adobe Reader is free software that lets you open, view, search, and print Adobe Portable Document Format (PDF) files with built-in security features. It's free and can be downloaded from www.adobe.com.
- Adobe Acrobat supports encryption and password protection for added security.

Note: For business and corporate accounts, a consent form must be completed. Once processed, you can follow the same steps as personal accounts. To obtain the consent form, please speak with your Investment Advisor.

## If you would like more information, or assistance signing up for eDocuments, please contact us today.

RBC Dominion Securities Inc.\* and Royal Bank of Canada are separate corporate entities which are affiliated. \*Member-Canadian Investor Protection Fund. RBC Dominion Securities Inc. is a member company of RBC Wealth Management, a business segment of Royal Bank of Canada. ®Registered trademarks of Royal Bank of Canada. Used under licence. ©2016 RBC Dominion Securities Inc. All rights reserved. 16\_90081\_121 (05/2016) (05/2016)